# **FM радиоприёмник с дисплеем Nokia1202.**

Радиоприёмник с управлением посредством микроконтроллера построен на базе модуля с тюнером RDA5807M. Возможно также применение отдельной микросхемы тюнера RDA5807FP совместно с часовым кварцем без изменения управляющей программы микроконтроллера. Принципиальная электрическая схема радиоприёмника приведена в конце настоящего описания. Управляющая программа обеспечивает работу радиоприёмника в радиовещательном FM диапазоне 87…108 МГц и рассчитана на использование микроконтроллера ATmega8, который работает на частоте внутреннего генератора 8 МГц. Версия программы: *FM\_M8\_N1202\_scan.*

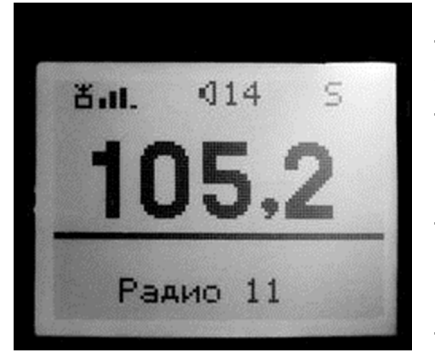

### **Основные функции приёмника:**

— Сканирование и запоминание станций в энергонезависимой памяти микроконтроллера.

— Возможность редактирования записанных в память частот, в том числе: изменение, добавление и удаление частот каналов приёма.

— Переход в режим сканирования или редактирования производится при помощи меню при длительном нажатии (более 3 сек.) на кнопку CH+.

— Перебор станций, сохранённых в памяти вверх и вниз по списку, а также автопоиск станций вверх и вниз по

диапазону кнопками CH+ или CH-.

— Переход из режима перебора радиостанций в режим автопоиска и обратно производится длительным нажатием на кнопку CH-.

- Плавная регулировка громкости кнопками V+ и V- с отключением звука при "0".
- Запись последней частоты настройки и громкости в энергонезависимую память.
- При включении начинает работу на сохранённой частоте с предыдущим уровнем громкости.
- Индикация номера станции и опознавание его по частоте при автопоиске.
- Частота настройки выводится цифрами тройной величины.
- Индикация уровня сигнала на дисплее четырьмя столбиками.
- Индикация уровня громкости цифрами от 0 до 16.
- Индикация "Моно-Стерео" как на дисплее, так и светодиодом.
- Подсветка дисплея в течение 16 сек при включении и после нажатия на любую кнопку.
- Опциональная кнопка управления подсветкой.

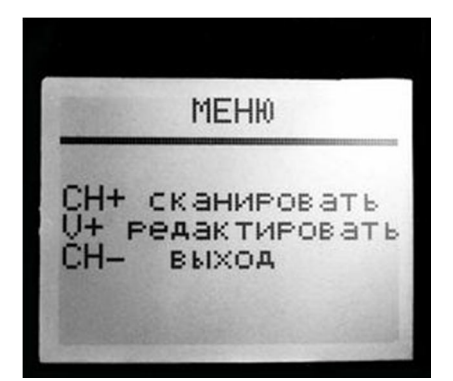

После включения приёмника, по умолчанию, устанавливается рабочий режим перебора сохранённых в памяти радиоканалов (см. фото выше). Переход в другие режимы работы производится из этого рабочего режима.

Чтобы выбрать режим сканирования или редактирования частот радиостанций, нужно нажать и удерживать не менее 3 сек. в нажатом состоянии кнопку CH+. При этом на экране дисплея появится меню выбора режима работы (см. фото слева).

#### **Сканирование.**

Для записи частот радиоканалов, работающих в данной местности, необходимо перевести радиоприёмник в режим сканирования частот, для чего нужно сначала по длительному нажатию кнопки CH+ войти в меню выбора режима работы, затем снова нажать кнопку CH+. В результате радиотюнер начнёт сканирование и при обнаружении радиостанции

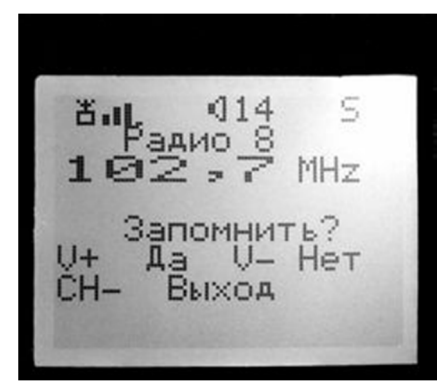

на дисплее появляется изображение, показанное на фото. Здесь в верхней строке отображается уровень принимаемого сигнала, установленная пользователем громкость и режим воспроизведения моно или стерео (буквами M или S). На второй строке отображается порядковый номер радиоканала, на который в дальнейшем будет ссылаться программа. На третьей строке выводится широким шрифтом частота найденного канала. В трёх нижних строках выводится подсказка, облегчающая управление. Далее, если данная частота является действительно радиостанцией, а не помехой или гармоникой, пользователь нажимает на кнопку

V+ для записи частоты в память. После этого сканирование продолжается до обнаружения следующего радиоканала или до конца диапазона. Если это помеха, то найденную частоту можно пропустить без записи в память, нажав кнопку V-. По окончании сканирования приёмник перейдёт в рабочий режим. Процесс сканирования можно в любой момент прервать, если нажать на кнопку CH-. В этом случае приёмник также переходит в рабочий режим, в котором можно настраиваться на сохранённые каналы нажимая кнопки CH+ или CH- . При этом происходит перебор каналов в том порядке, в котором они были записаны в память при сканировании.

### **Редактирование списка частот, занесённых в память.**

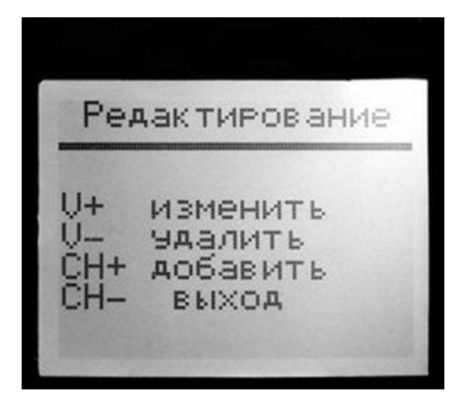

Для редактирования частот радиоканалов, занесённых в память при сканировании, необходимо перевести радиоприёмник в режим редактирования частот, для чего нужно сначала по длительному нажатию кнопки CH+ войти в меню выбора режима работы, затем нажать кнопку V+. В результате на экране дисплея появится меню выбора режима редактирования (см. фото слева), из которого можно перейти к нужному действию или выйти из режима редактирования в рабочий режим, если нажать на кнопку СН-.

## *Изменение частоты настройки радиоканала.*

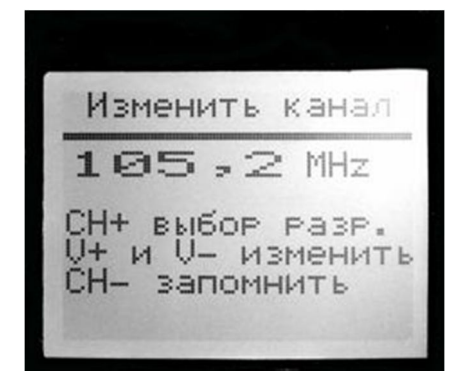

Если пользователь желает изменить порядок следования радиоканалов при настройке на радиостанции, он может сделать это путём изменения значений частот каналов, которые были записаны при сканировании. Т. е. пользователю должны быть известны частоты каналов радиовещания. Для изменения частоты выбранного в данный момент канала, нужно войти в меню редактирования и нажать на кнопку V+. При этом на экране дисплея появится информация, показанная на фото слева. Далее, нажимая на кнопку СН+, нужно выбрать редактируемый разряд числа, который при этом принимает инверсный вид. Затем, нажимая

на кнопку V+ или V-, можно установить значение данного разряда и перейти к другому разряду, вновь нажимая на кнопку СН+. После установки всех разрядов числа, данную частоту можно записать в память, нажав на кнопку СН-. Если установленная частота находится вне диапазона 87…108 МГц, то при попытке её записать, будет выведено сообщение об ошибке ввода а частота записана не будет.

## *Добавление новой частоты радиоканала.*

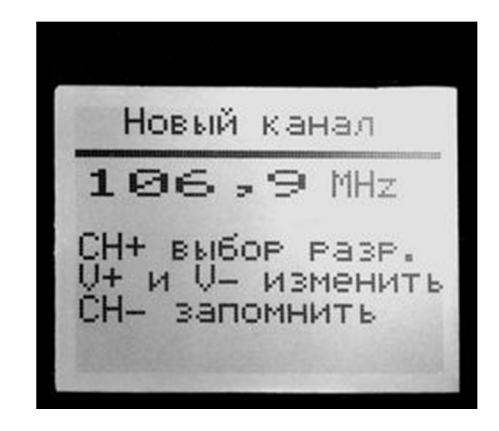

Если при сканировании какая-либо радиостанция была пропущена, её частоту можно добавить в память. Для добавления новой частоты радиоканала, нужно войти в меню редактирования и нажать на кнопку СН+. При этом на экране дисплея появится информация, показанная на фото слева. На второй строке дисплея выводится принимаемая в данный момент частота. На нижних трёх строках выводится подсказка, облегчающая управление. Пользователь может записать любую частоту в пределах диапазона 87…108 МГц. Для этого нажимая на кнопку СН+, выбрать редактируемый разряд числа, который при этом принимает инверсный вид. Затем, нажимая на кнопку V+ или V-, можно

установить значение данного разряда и перейти к другому, вновь нажимая на кнопку СН+. После установки всех разрядов числа данную частоту можно записать в память, нажав на кнопку СН-, после чего данная частота записывается в конец списка и радиоприёмник переходит в рабочий режим. Если установленная частота находится вне диапазона 87…108 МГц, то при попытке её записать будет выведено сообщение об ошибке ввода и частота записана не будет

#### *Удаление частоты радиоканала.*

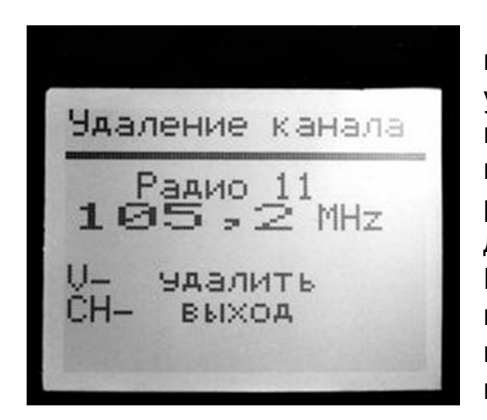

Если при сканировании ошибочно была сохранена в памяти частота помехи, или на каком-либо канале плохие условия приёма, то такую частоту (как и любую другую) можно удалить из памяти частот радиоканалов. Для этого нужно настроиться на данный канал и затем войти в меню редактирования и нажать на кнопку V-. При этом на экране дисплея появится информация, показанная на фото слева. Если теперь снова нажать на кнопку V-, то частота выбранного канала будет удалена из памяти. Чтобы выйти из этого режима без удаления частоты, нужно нажать кнопку СН-.

#### **Режим автопоиска.**

Кроме режима перебора сохранённых настроек станций, в программе предусмотрен режим автопоиска. Для перехода в режим автопоиска из режима перебора и обратно нужно длительно (3 сек.) удерживать в нажатом состоянии кнопку СН-. Если найденная в режиме автопоиска частота радиостанции уже записана в памяти, то в нижней строке отображается её порядковый номер, иначе выводится сообщение о том, что эта частота неизвестна. В таком случае, при желании, пользователь может, не выходя из режима автопоиска, перейти в режим редактирования (при длительном нажатии на кнопку СН+) и сохранить частоту в памяти.

#### **Регулировка громкости.**

Кнопки V+ и V- в рабочем режиме служат для регулировки громкости. На дисплей при этом выводится условное значение громкости цифрами от 0 до 16. При каждом кратковременном нажатии на кнопку значение громкости изменяется на одну единицу. При удержании кнопки в нажатом состоянии производится плавное увеличение или уменьшение громкости звучания. При нулевом значении громкости звук полностью отключается. Значение громкости запоминается при каждой новой настройке на станцию. При включении радиоприёмника

уровень громкости устанавливается таким, каким он был при последней настройке на станцию. Если при нулевом значении громкости произвести настройку на другую частоту, то включается минимальная громкость.

## **Подсветка дисплея.**

В программе радиоприёмника предусмотрено управление подсветкой дисплея. Подсветка включается при включении радиоприёмника и при нажатии на любую кнопку и гаснет, через 16 сек. после нажатия на кнопки управления. В программе предусмотрена также возможность подключения опциональной кнопки SB5 для принудительного управления подсветкой. Состояние подсветки изменяется при каждом нажатии на эту кнопку. Если подсветка дисплея была включена при помощи этой кнопки, то автоматическое выключение подсветки в этом случае не производится. Для восстановления действия автоматического отключения нужно сначала отключить подсветку кнопкой SB5.

В целях продления срока службы батареи питания светодиодный индикатор стереосигнала VD1 можно не устанавливать.

## **Распределение портов микропроцессора:**

PB2 - CS Выбор чипа (0) LCD

PB3 - SDA Входные данные LCD

PB4 - RES Линия сброса LCD (0)

PB5 - SCLK Линия тактирования LCD

PC2 - Св. диод индикатор стереосигнала

PC3 -

PC4 - (SDA) - Двунаправленная шина данных

PC5 - (SCL) - Двунаправленная шина тактирования

PD0 - Кнопка V+ увеличения громкости

PD1 - Кнопка V- уменьшения громкости

 $PD2 -$ 

PD3 - Кнопка CH+ выбора следующей станции

PD4 - Кнопка CH- выбора предыдущей станции

PD5 - Кнопка вкл/откл подсветки дисплея

PD6 -

PD7 - Выходной сигнал подсветки дисплея

 При программировании МК необходимо запрограммировать следующие фьюзы: CKSEL0, CKSEL1, CKSEL3 и SUT0.

**asvetp,** июнь 2018 г.

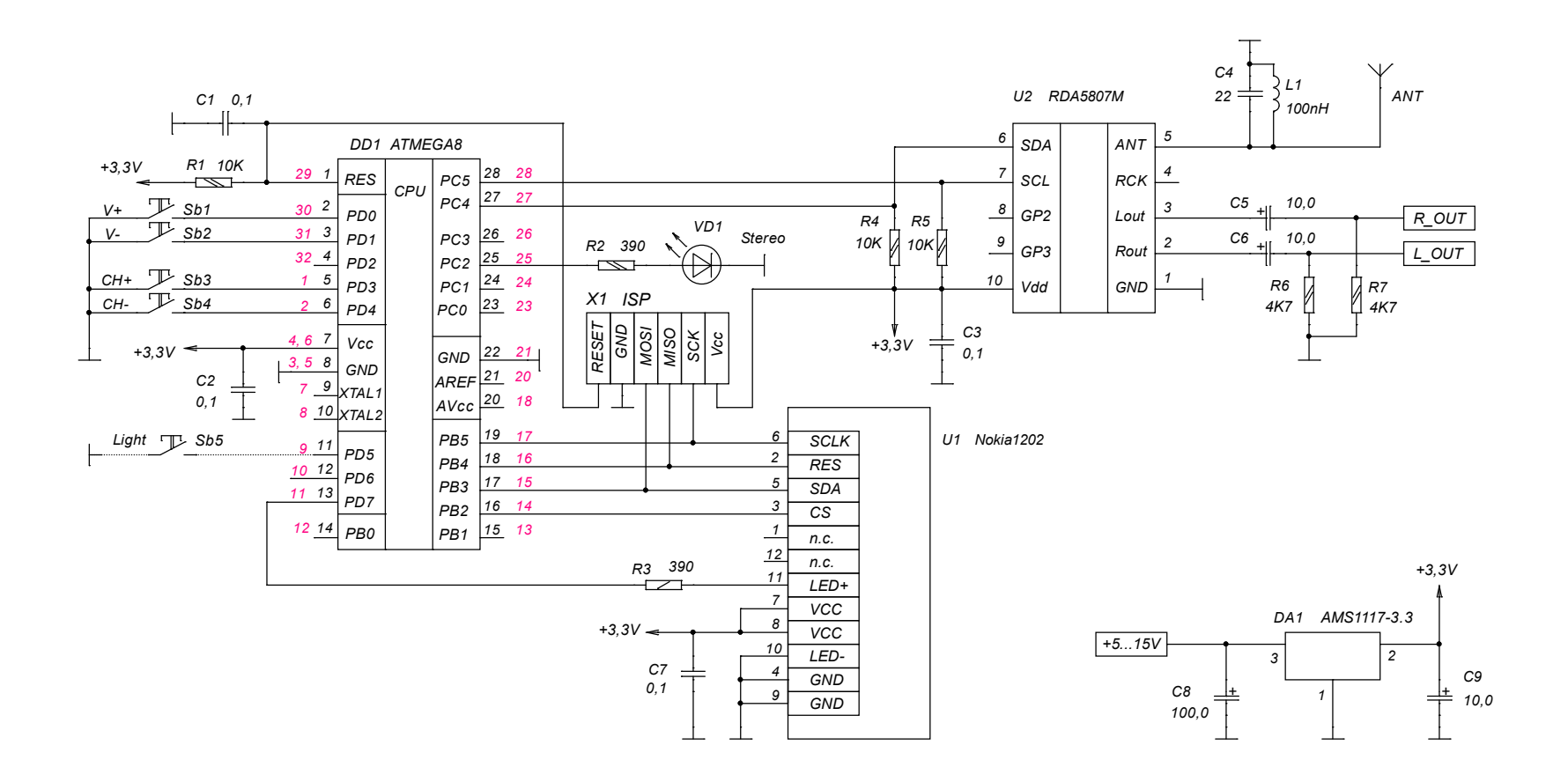

*Подключение головных телефонов.*

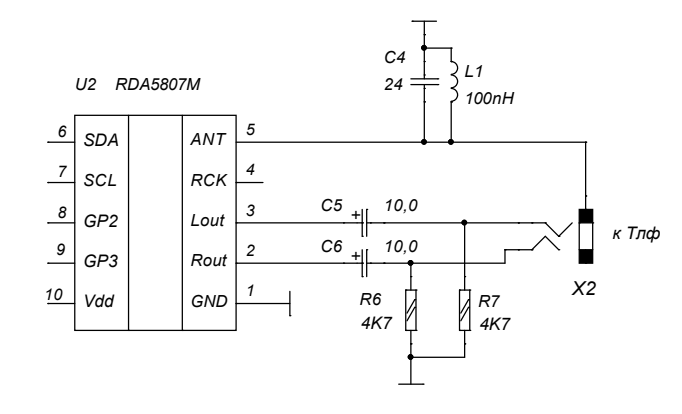

*Подключение к монофоническому УМЗЧ*

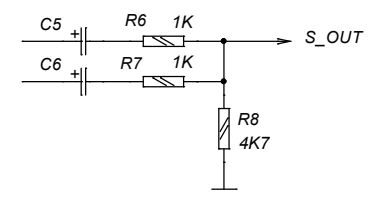

#### *Красным цветом указаны номера выводов для ATMega8 в планарном корпусе.*

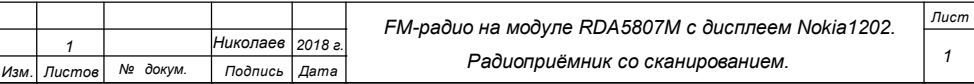